# **CONDUCTIMÉTRIE : RÉACTION ENTRE UN ACIDE ET UNE BASE**

### **1. Solution d'acide chlorhydrique et solution de soude.**

1.1. Le chlorure d'hydrogène HCl est un gaz totalement soluble dans l'eau ; la solution d'acide chlorhydrique obtenue contient les ions hydronium  $H_3O^+$  et les ions chlorure CI.

L'hydroxyde de sodium NaOH est un solide totalement soluble dans l'eau ; la solution de soude obtenue contient les ions sodium Na<sup>+</sup> et les ions hydroxyde OH.

*Remarque*: ni HCL, ni NaOH n'existent dans la solution (les dissociations sont totales)

1.2. Réaction entre les ions hydroxyde et les ions hydronium.

Ces deux ions ne peuvent coexister en solution aqueuse : ils réagissent ensemble pour donner de l'eau.

 $H_3O^+$  + OH  $\rightarrow$  2 H<sub>2</sub>O

Les ions Na<sup>+</sup> et CI ne réagissent pas ensemble : ils sont "indifférents"

#### **2. Montage.**

2.1. Verrerie.

Réalisez le montage ci-contre.

La burette contient une solution de soude  $0,010 \text{ mol.L}^1$ .

Le bécher contient 10,0 mL d'une solution d'acide chlorhydrique  $0,010 \text{ mol.L}^{-1}$ .

Ajoutez de l'eau distillée dans le bécher pour obtenir environ 100 mL de solution ; immergez la sonde de conductimétrie.

2.2. Conductimètre.

Reliez les bornes de la sonde à la platine "conductimètre".

Alimentez la platine et reliez les bornes du GBF à l'entrée E de la platine ; le GBF délivre une tension alternative sinusoï dale de fréquence  $N = 1$  kHz et d'amplitude  $U_F = 1$  V

Connectez un voltmètre à la sortie de la platine et réglez le potentiomètre de celle-ci pour que la tension  $U_s$  soit légèrement inférieure à 5 V ; vous pouvez également modifier la tension de sortie du GBF pour modifier US.

2.3. Vous pouvez relier la sortie de la platine à l'entrée du convertisseur analogique numérique.

*Remarque* : ici, le conductimètre n'est pas étalonné pour mesurer la conductivité de la solution; la tension U<sub>S</sub> n'est que proportionnelle à la conductivité de la solution.

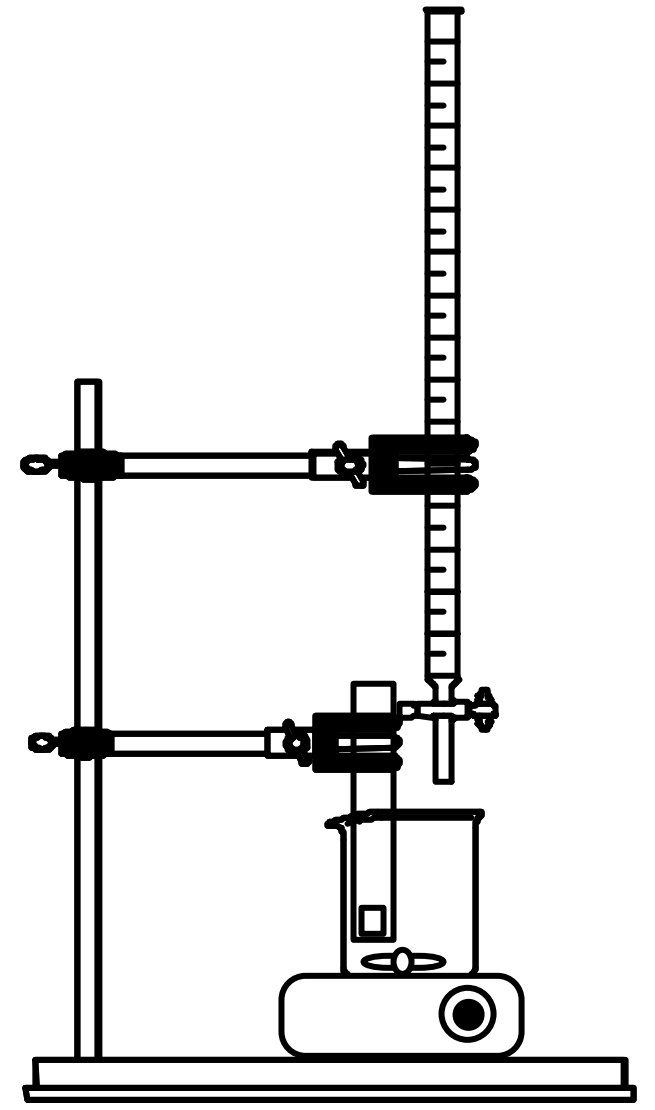

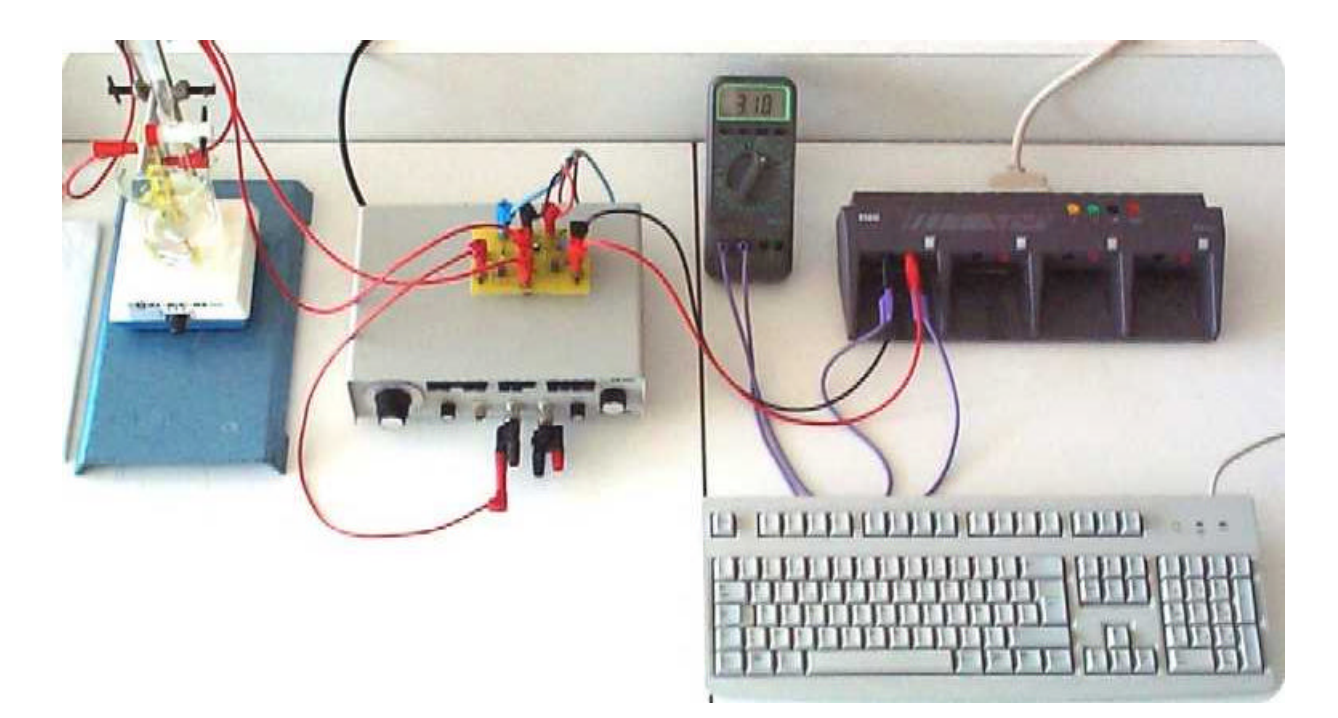

## **3. Acquisition.**

Chargez le logiciel d'acquisition. Vous devez régler le zéro de l'entrée directe 1 (*acquisition, test et calibrages*).

3.1. Réglez les paramètres d'acquisition (*acquisition, paramètres*).

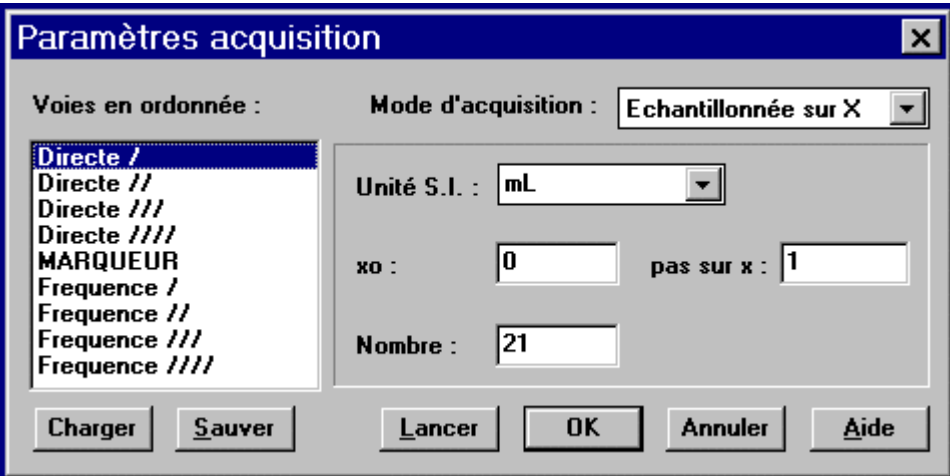

3.2. Commencez l'acquisition (*acquisition, lancer*) ; vous devez ajouter la solution de soude mL par mL en suivant les instructions du logiciel.

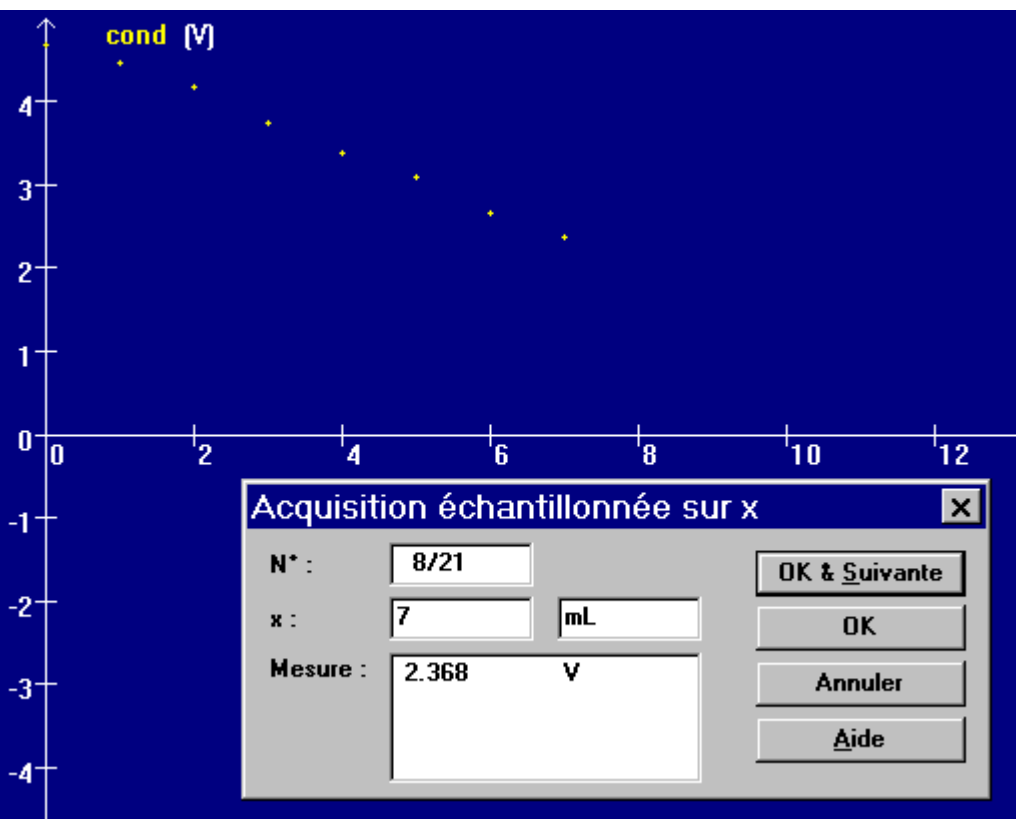

#### **4. Exploitation des résultats.**

4.1. Allure de la courbe obtenue.

Cette courbe présente deux parties distinctes.

Faites l'inventaire des ions présents dans la solution :

au départ

dans la première partie

dans la seconde partie

Expliquez pourquoi on observe un changement dans l'évolution de la conductivité de la solution

4.2. Première partie de la courbe.

Expliquez pourquoi cette partie permet de comparer les conductivités des ions sodium et des ions hydronium.

4.3. Seconde partie. Quels sont les ions responsables de la conductivité de la solution ? Quelle caractéristique présente la conductivité des ions hydronium ?

4.4. Équivalence.

Vous pouvez modéliser la courbe par deux droites différentes (*modélisation, fonction*).

Le point d'intersection de ces deux droites vous permet de d'établir une relation entre la quantité d'acide initialement présente dans le bécher et la quantité de soude versée "à l'équivalence" ; expliquez.

Vous pouvez aussi établir une relation entre les concentrations des solutions de soude et d'acide chlorhydrique ; expliquez et concluez.

## **5. Exemples de résultats.**

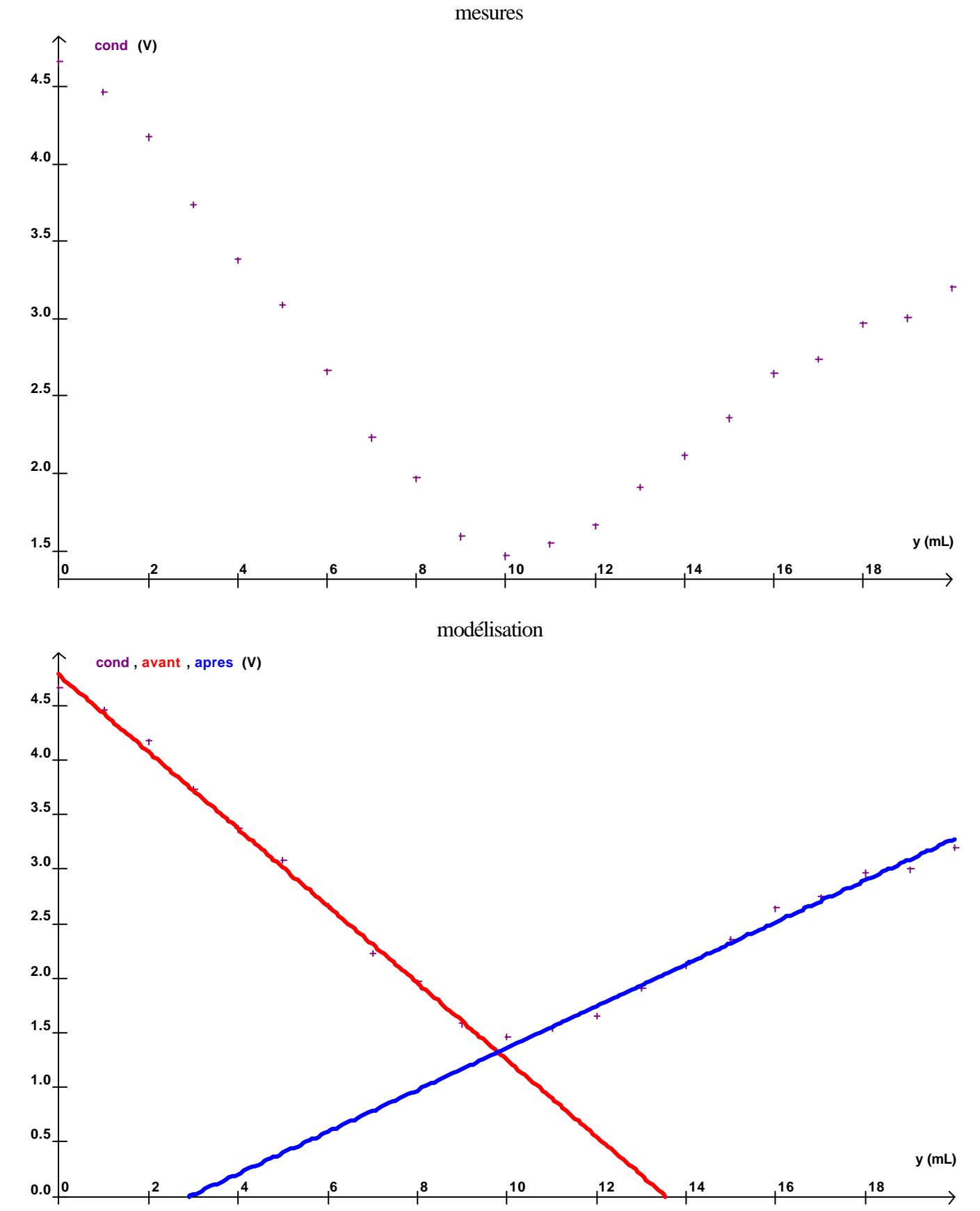